No. of Printed Pages : 2 **MCSL-045(P)/S3** 

L

10849

## **MASTER OF COMPUTER APPLICATIONS (Revised) (MCA)**

**Term-End Practical Examination** 

#### **December, 2015**

### **MCSL-045(P)/S3 : UNIX AND DBMS LAB**

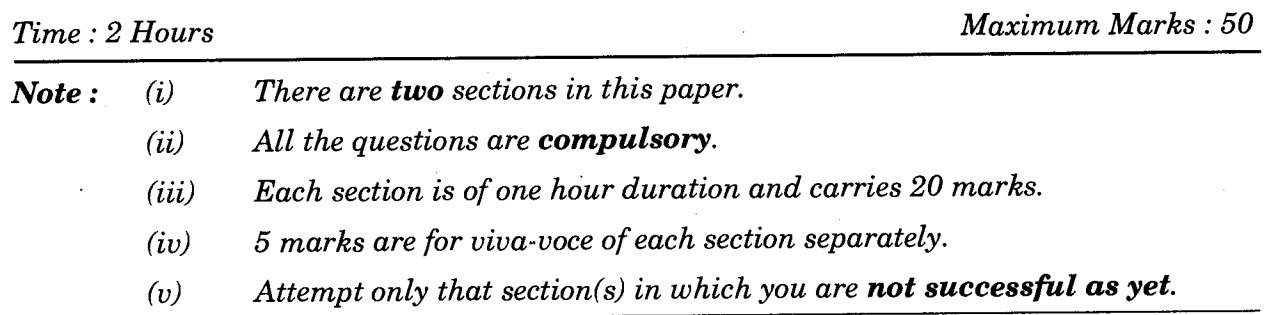

### **SECTION A**

#### **UNIX**

1. List and execute the following UNIX commands :

(a) To display the status of all the processes.

(b) To kill a process with its Process\_ID.

(c) To compare 2 files and show the differences.

(d) To remove all the files in a sub-directory of your choice.

(e) To display the long listing of files and folders.

**2.** Write a shell program to search for the filenames starting with "c" or "C" in the current working directory and copy them in a newly created folder called as "new". *15* 

*5x1=5* 

# **SECTION B DBMS**

3. Create a table "ROUTE" with the following fields :

(ROUTE\_ID, ROUTE\_NO, CATEGORY\_CODE, ORIGIN, DESTINATION, FARE, DISTANCE, SEATING \_CAPACITY, TRIPS)

Select the appropriate data types for the fields. Select a primary key. Input meaningful data for at least 10 records. *<sup>1</sup> 0* 

4. For the above table given in Q 3, write the following queries using SQL : *5x2=10* 

- (a) To display all the records, sorted in descending order w.r.t the distance.
- (b) To display all the Route\_ID's.
- (c) To display the fare for the Route\_No =  $3$  for Deluxe category service bus.
- (d) Display the Seating\_Capactiy for the Route\_ID = "234".
- (e) Display all types of categories the Road transport system has.